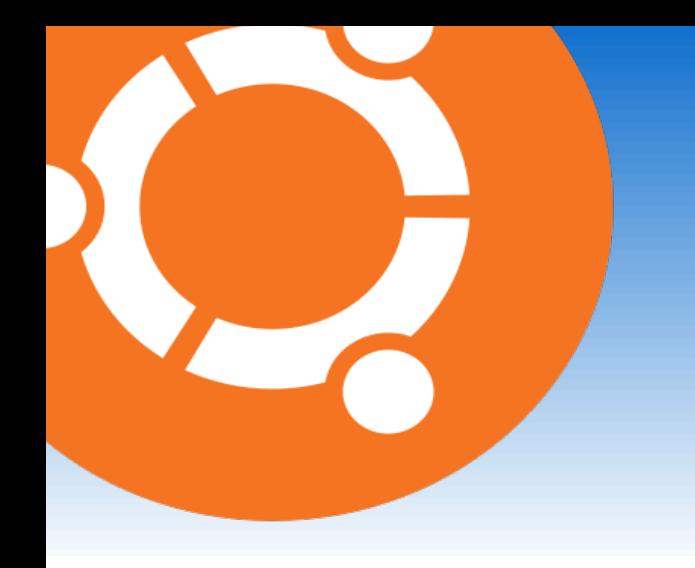

# Wikiversité – cours Ubuntu Linux

**Installer des logiciels sous Ubuntu Linux : La logithèque et la ligne de commande**

Média sous licence GFDL et CC-BY-SA 3.0 (et antérieurs)

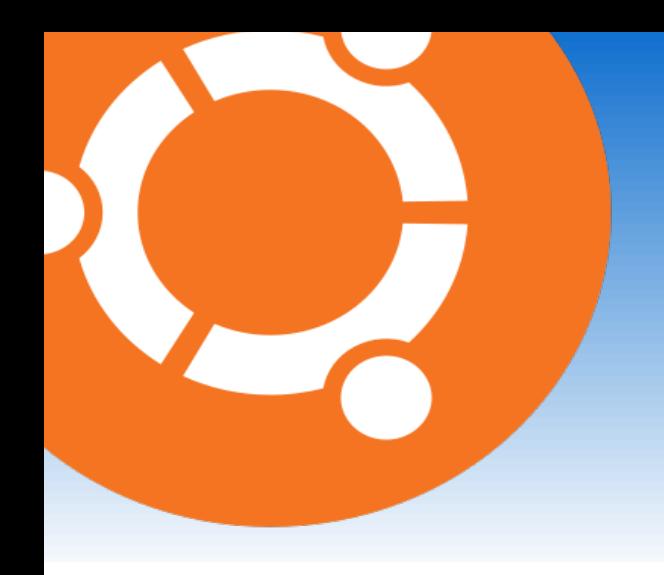

#### Installer des logiciels sous Ubuntu Linux : introduction

● Un logiciel est un **programme informatique** permettant à l'utilisateur de **traiter** des données.

# Installer des logiciels sous Ubuntu Linux : introduction

- Un logiciel est un **programme informatique** permettant à l'utilisateur de **traiter** des données.
- Exemples : Firefox (navigateur Internet), OpenOffice (traitement de textes).

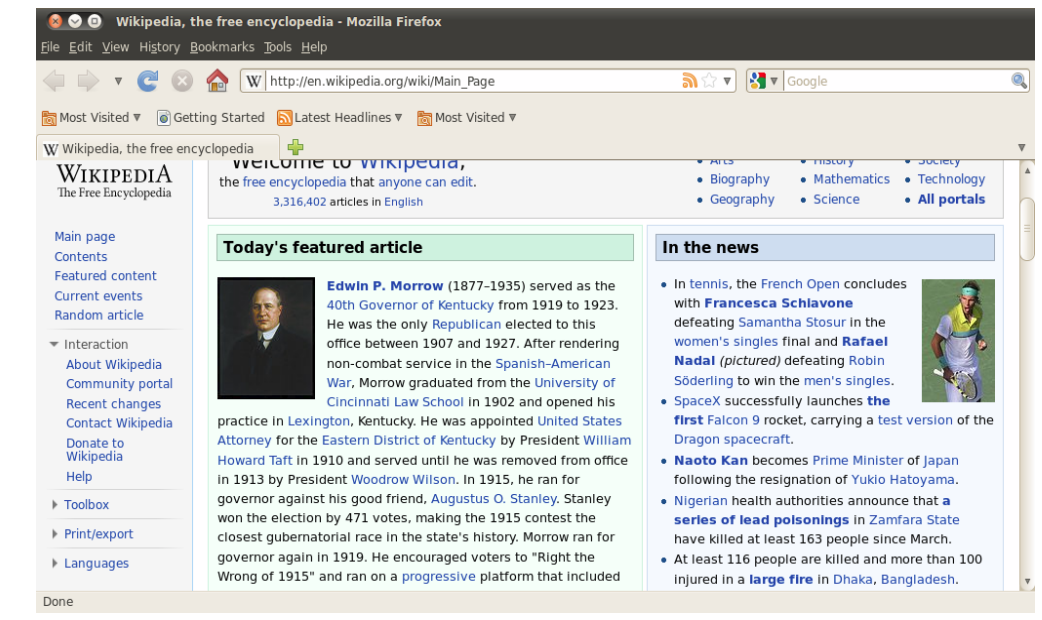

Firefox sur la page d'accueil de Wikipédia

#### Installer des logiciels sous Ubuntu Linux : introduction

- Un logiciel est un **programme informatique** permettant à l'utilisateur de **traiter** des données.
- Exemples : Firefox (navigateur Internet), OpenOffice (traitement de textes).
- Installer un logiciel, c'est **ajouter le programme** sur son ordinateur.

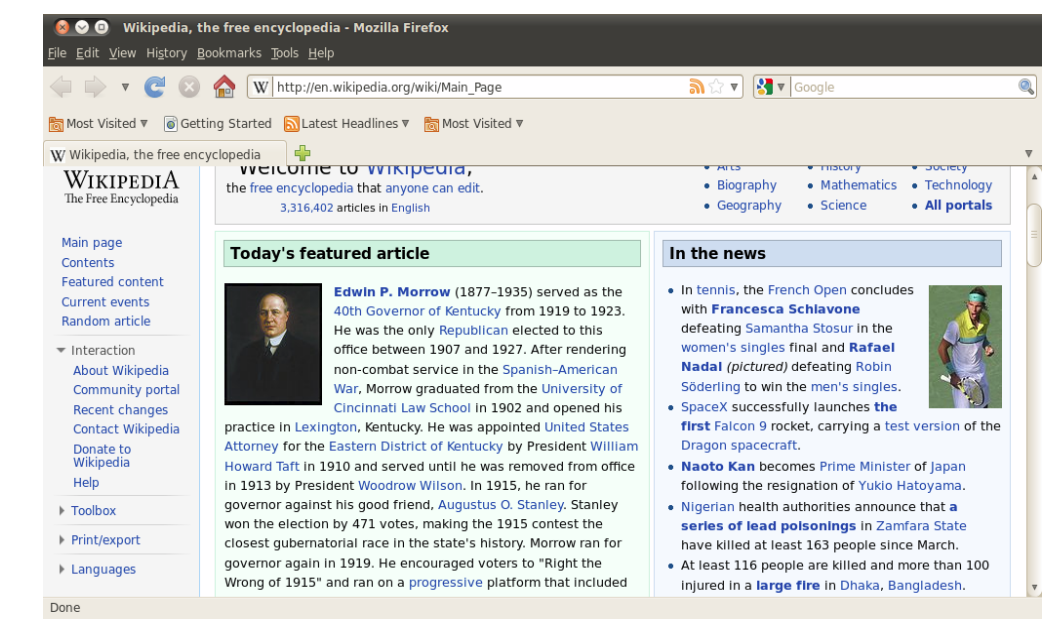

Firefox sur la page d'accueil de Wikipédia

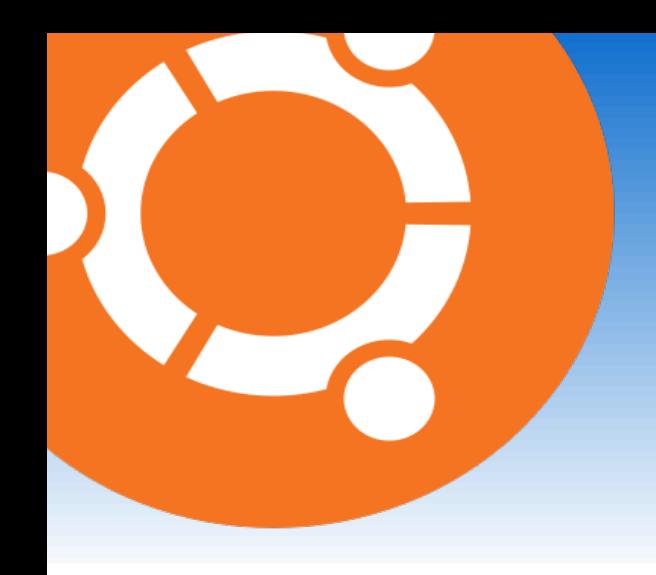

• Sous Ubuntu Linux, un certain nombre de logiciels sont **déjà installés** : Totem (lecteur multimédia), Évolution (messagerie), etc...

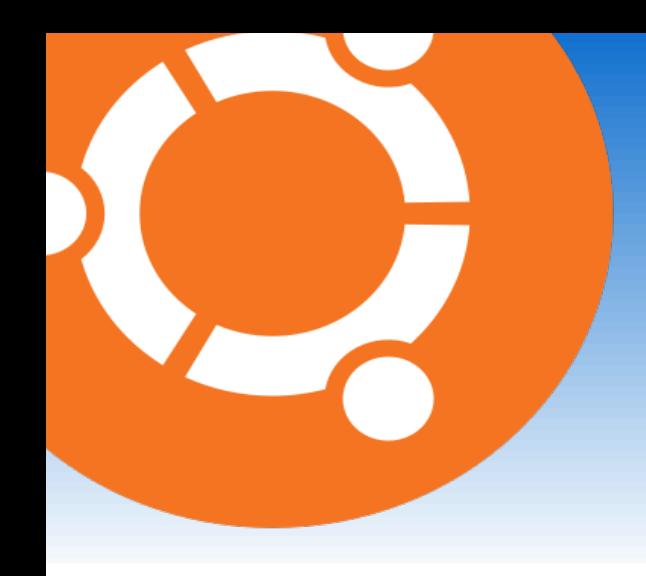

- Sous Ubuntu Linux, un certain nombre de logiciels sont **déjà installés** : Totem (lecteur multimédia), Évolution (messagerie), etc...
- Pour en installer de nouveaux, on peut utiliser soit la **Logithèque Ubuntu** soit la **ligne de commande**.

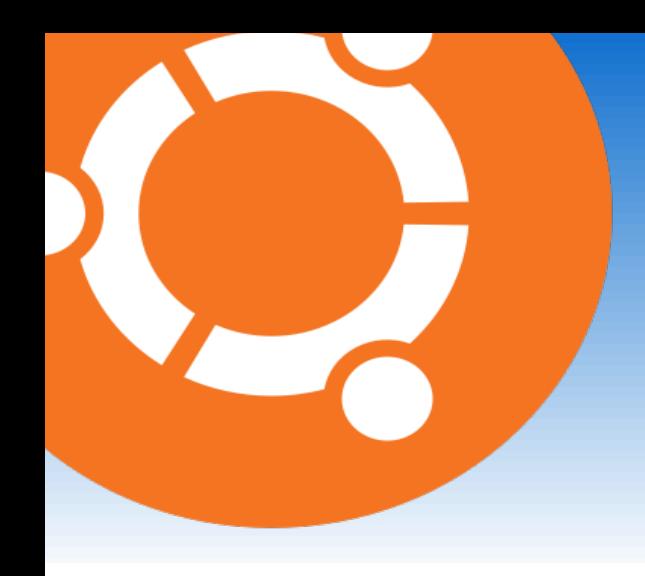

- Sous Ubuntu Linux, un certain nombre de logiciels sont **déjà installés** : Totem (lecteur multimédia), Évolution (messagerie), etc...
- Pour en installer de nouveaux, on peut utiliser soit la **Logithèque Ubuntu** soit la **ligne de commande**.
- Les logiciels sont « compressés » dans des paquets contenant tous les **fichiers du programme**.

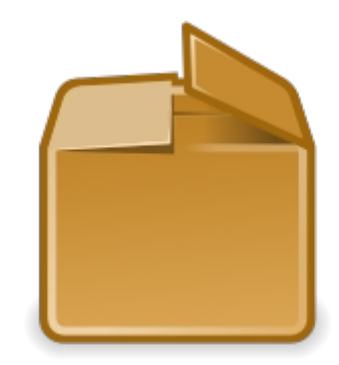

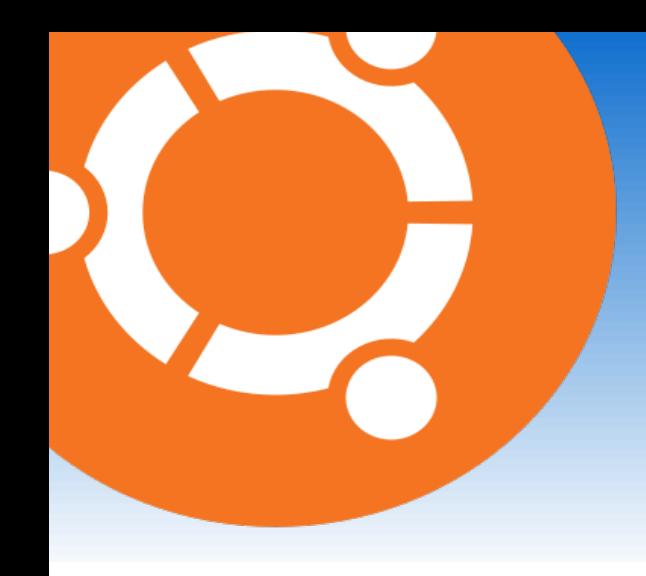

- Sous Ubuntu Linux, un certain nombre de logiciels sont **déjà installés** : Totem (lecteur multimédia), Évolution (messagerie), etc...
- Pour en installer de nouveaux, on peut utiliser soit la **Logithèque Ubuntu** soit la **ligne de commande**.
- Les logiciels sont « compressés » dans des paquets contenant tous les **fichiers du programme**.

● Lors de l'installation d'un nouveau logiciel, le paquet est « décompressé ».

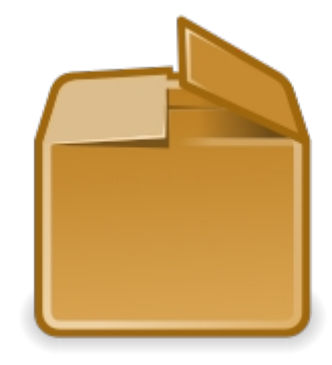

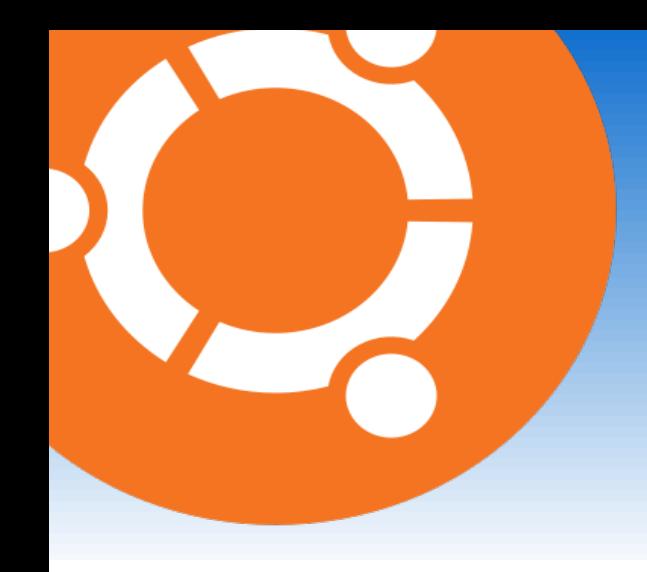

- Sous Ubuntu Linux, un certain nombre de logiciels sont **déjà installés** : Totem (lecteur multimédia), Évolution (messagerie), etc...
- Pour en installer de nouveaux, on peut utiliser soit la **Logithèque Ubuntu** soit la **ligne de commande**.
- Les logiciels sont « compressés » dans des paquets contenant tous les **fichiers du programme**.
- Lors de l'installation d'un nouveau logiciel, le paquet est « décompressé ».
- Installer un logiciel revient donc à « dépaquetter » des paquets.

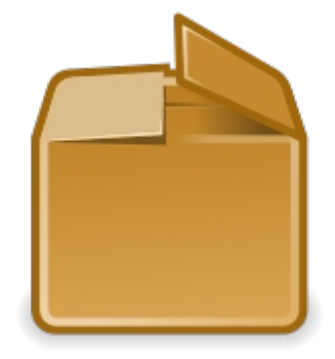

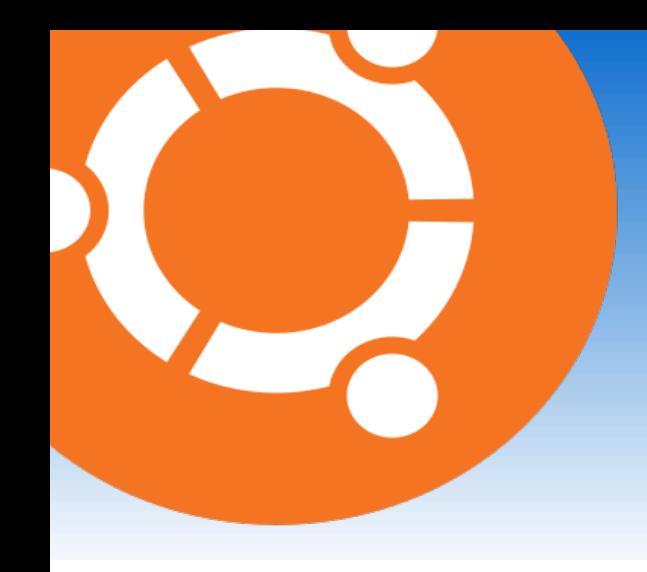

- Sous Ubuntu Linux, un certain nombre de logiciels sont **déjà installés** : Totem (lecteur multimédia), Évolution (messagerie), etc...
- Pour en installer de nouveaux, on peut utiliser soit la **Logithèque Ubuntu** soit la **ligne de commande**.
- Les logiciels sont « compressés » dans des paquets contenant tous les **fichiers du programme**.
- Lors de l'installation d'un nouveau logiciel, le paquet est « décompressé ».
- Installer un logiciel revient donc à « dépaquetter » des paquets.
- Pour ce faire, il faut passer par un gestionnaire de paquets.

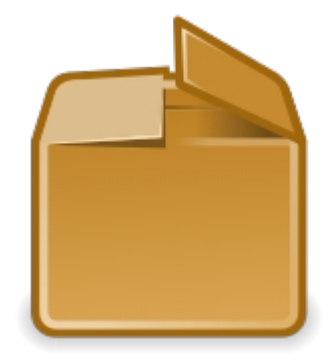

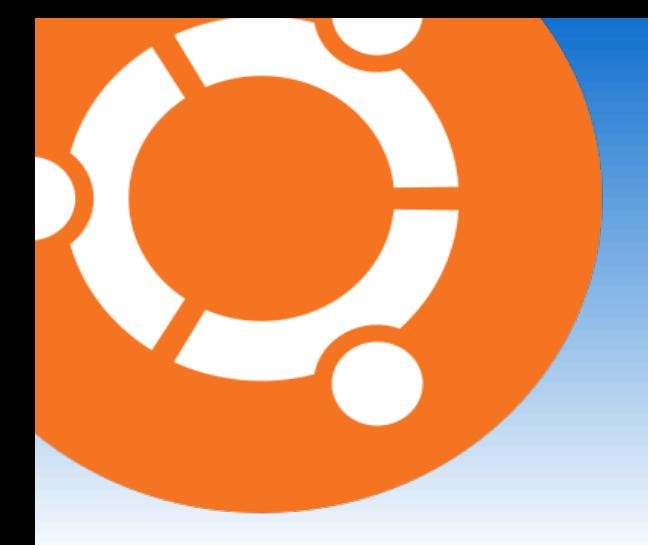

● La **logithèque Ubuntu** est un gestionnaire de paquets.

![](_page_10_Picture_3.jpeg)

![](_page_11_Picture_0.jpeg)

- **La logithèque Ubuntu** est un gestionnaire de paquets.
- Elle contient un **catalogue** de nombreuses applications sélectionnées.

![](_page_11_Picture_4.jpeg)

![](_page_12_Picture_0.jpeg)

- La **logithèque Ubuntu** est un gestionnaire de paquets.
- Elle contient un **catalogue** de nombreuses applications sélectionnées.
- Ces applications sont classées dans diverses **rubriques** : accessoires, jeux, son et vidéo, etc...

![](_page_12_Picture_5.jpeg)

![](_page_13_Picture_0.jpeg)

- La **logithèque Ubuntu** est un gestionnaire de paquets.
- Elle contient un **catalogue** de nombreuses applications sélectionnées.
- Ces applications sont classées dans diverses **rubriques** : accessoires, jeux, son et vidéo, etc...

# **Place à la pratique !**

![](_page_13_Picture_6.jpeg)

![](_page_14_Picture_0.jpeg)

● Commencez par **ouvrir** la Logithèque Ubuntu par l'onglet **Applications** puis **Logithèque Ubuntu**.

![](_page_15_Picture_0.jpeg)

- Commencez par **ouvrir** la Logithèque Ubuntu par l'onglet **Applications** puis **Logithèque Ubuntu**.
- Vous pouvez aussi lancer la Logithèque Ubuntu en **ligne de commande**. Ouvrez un **terminal** puis entrez « software-center ».

![](_page_15_Picture_4.jpeg)

![](_page_16_Picture_0.jpeg)

● La **Logithèque Ubuntu** se lance alors.

![](_page_17_Picture_0.jpeg)

- La **Logithèque Ubuntu** se lance alors.
- Pour chercher un logiciel, utilisez la barre de recherche en haut à droite.

![](_page_17_Picture_4.jpeg)

![](_page_18_Picture_0.jpeg)

- La **Logithèque Ubuntu** se lance alors.
- Pour chercher un logiciel, utilisez la barre de recherche en haut à droite.
- En cliquant sur « Plus d'informations », vous accédez à une page détaillée sur le logiciel.

![](_page_18_Picture_5.jpeg)

![](_page_19_Picture_0.jpeg)

- La **Logithèque Ubuntu** se lance alors.
- Pour chercher un logiciel, utilisez la barre de recherche en haut à droite.
- En cliquant sur « Plus d'informations », vous accédez à une page détaillée sur le logiciel.
- Vous pouvez aussi utiliser les **catégories** pour chercher un logiciel.

![](_page_20_Picture_0.jpeg)

- La **Logithèque Ubuntu** se lance alors.
- Pour chercher un logiciel, utilisez la barre de recherche en haut à droite.
- En cliquant sur « Plus d'informations », vous accédez à une page détaillée sur le logiciel.
- Vous pouvez aussi utiliser les **catégories** pour chercher un logiciel.

• Pour installer un logiciel, cliquez sur « Installer ».

![](_page_21_Picture_0.jpeg)

- La **Logithèque Ubuntu** se lance alors.
- Pour chercher un logiciel, utilisez la barre de recherche en haut à droite.
- En cliquant sur « Plus d'informations », vous accédez à une page détaillée sur le logiciel.
- Vous pouvez aussi utiliser les **catégories** pour chercher un logiciel.
- Pour installer un logiciel, cliquez sur « Installer ».
- Vous pouvez installer plusieurs logiciels en même temps.

![](_page_22_Picture_0.jpeg)

- La **Logithèque Ubuntu** se lance alors.
- Pour chercher un logiciel, utilisez la barre de recherche en haut à droite.
- En cliquant sur « Plus d'informations », vous accédez à une page détaillée sur le logiciel.
- Vous pouvez aussi utiliser les **catégories** pour chercher un logiciel.
- Pour installer un logiciel, cliquez sur « Installer ».
- Vous pouvez installer plusieurs logiciels en même temps.
- Pour annuler l'installation d'un logiciel, allez dans « En cours » et cliquez sur la croix rouge à côté du logiciel dont l'installation doit être annulée.

![](_page_23_Picture_0.jpeg)

• Au lieu d'utiliser la Logithèque Ubuntu, on peut passer par le **terminal**.

![](_page_23_Picture_3.jpeg)

![](_page_24_Picture_0.jpeg)

- Au lieu d'utiliser la Logithèque Ubuntu, on peut passer par le **termina**l.
- Le terminal permet d'aller **un peu plus rapidement** que la Logithèque Ubuntu.

![](_page_24_Picture_4.jpeg)

![](_page_25_Picture_0.jpeg)

- Au lieu d'utiliser la Logithèque Ubuntu, on peut passer par le **termina**l.
- Le terminal permet d'aller **un peu plus rapidement** que la Logithèque Ubuntu.
- Cependant, il est moins aimé par les débutants.

![](_page_25_Picture_5.jpeg)

![](_page_26_Picture_0.jpeg)

- Au lieu d'utiliser la Logithèque Ubuntu, on peut passer par le **termina**l.
- Le terminal permet d'aller **un peu plus rapidement** que la Logithèque Ubuntu.
- Cependant, il est moins aimé par les débutants.

![](_page_26_Picture_5.jpeg)

# **Place à la pratique !**

![](_page_27_Picture_0.jpeg)

Ouvrez un terminal et entrez le nom du logiciel à installer, par exemple SuperTuxKart, un jeu de course. Vous aller demander le lancement de SuperTuxKart, mais comme il n'est pas installé, ce n'est pas possible !

![](_page_27_Picture_3.jpeg)

![](_page_28_Picture_0.jpeg)

![](_page_29_Picture_0.jpeg)

● Pour **désinstaller** un logiciel, on peut passer par le terminal ou par la Logithèque Ubuntu.

![](_page_30_Picture_0.jpeg)

- Pour **désinstaller** un logiciel, on peut passer par le terminal ou par la Logithèque Ubuntu.
- Désinstaller un logiciel, c'est le **supprimer entièrement** de son ordinateur.

![](_page_31_Picture_0.jpeg)

- Pour **désinstaller** un logiciel, on peut passer par le terminal ou par la Logithèque Ubuntu.
- Désinstaller un logiciel, c'est le **supprimer entièrement** de son ordinateur.

# **Place à la pratique !**

![](_page_32_Picture_0.jpeg)

• Lancez la Logithèque Ubuntu et rendez-vous dans l'onglet « Logiciels installés ».

![](_page_33_Picture_0.jpeg)

- Lancez la Logithèque Ubuntu et rendez-vous dans l'onglet « Logiciels installés ».
- Cherchez le logiciel à désinstaller.

![](_page_34_Picture_0.jpeg)

- Lancez la Logithèque Ubuntu et rendez-vous dans l'onglet « Logiciels installés ».
- Cherchez le logiciel à désinstaller.
- Cliquez sur « Supprimer » à côté du logiciel à désinstaller.

![](_page_35_Picture_0.jpeg)

- Lancez la Logithèque Ubuntu et rendez-vous dans l'onglet « Logiciels installés ».
- Cherchez le logiciel à désinstaller.
- Cliquez sur « Supprimer » à côté du logiciel à désinstaller.
- Pour désinstaller un logiciel en ligne de commande, lancez un terminal puis entrez sudo apt-get remove logiciel